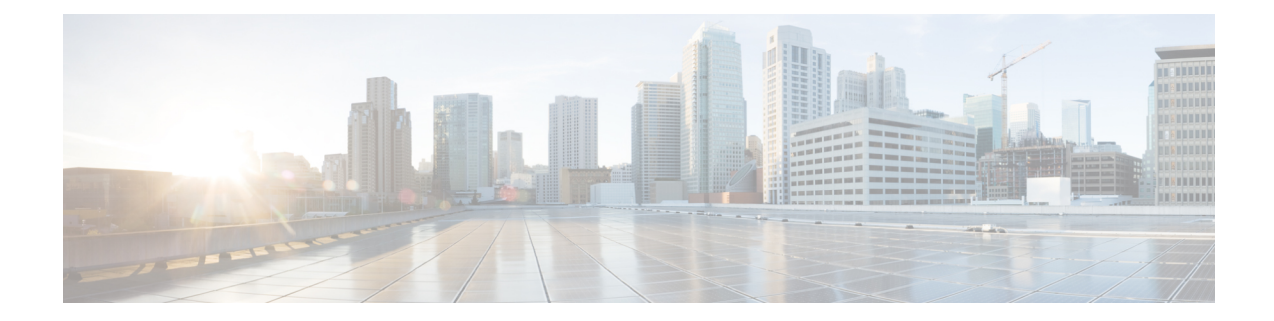

# 電話機とユーザの確認

Cisco UnifiedCommunications Manager一括管理(BAT)を使用すると、Cisco UnifiedCommunications Managerサーバ上にユーザのグループとその電話機を1回のバルクトランザクションで追加でき ます。 電話機用の CSV データ ファイルを作成するには、次の 2 つのオプションがあります。

- BAT スプレッドシート(BAT.xlt)を使用し、データを CSV 形式にエクスポートする。
- テキスト エディタを使用して、CSV 形式のテキスト ファイルを作成する(経験豊富なユー ザ向け)。

[ユーザ付きの電話の挿入(InsertPhones with Users)]オプションにアクセスするには、Cisco Unified Communications Managerの管理ページのメインメニューから[一括管理(Bulk Administration)] > [電 話とユーザ(Phones and Users)] を選択します。

- [電話機レコードとユーザ](#page-0-0) レコードの確認, 1 ページ
- [電話機とユーザの確認に関連する項目](#page-1-0), 2 ページ

## <span id="page-0-0"></span>電話機レコードとユーザ レコードの確認

電話機とユーザの CSV データ ファイル レコードを検証することができます。 [電話/ユーザの確 認(Validate Phones/Users)] を選択すると、システムが検証ルーチンを実行して、CSV データ ファ イルおよびBAT電話テンプレートで、デバイスプールやロケーションなどのすべての必須フィー ルドが指定されているかどうかをチェックします。 この検証によってチェックされるのは、デバ イス フィールドとそのデバイス フィールドが依存するフィールドだけです。

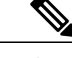

(注) ユーザのプライマリ内線とプライマリ ユーザ デバイスは検証されません。

### はじめる前に

**1** 追加するデバイスの BAT 電話テンプレートが必要です。 単一回線または複数回線を持つ電話 機を追加するには、複数回線を持つマスター電話テンプレートを使用できます。

- **2** 検証する電話機およびユーザごとに個々の値を定義するカンマ区切り値(CSV)データ ファ イルを作成する必要があります。 BAT スプレッドシート(BAT.xlt)を使用して CSV データ ファイルを作成し、データを CSV 形式にエクスポートすることができます。あるいは、テキ スト エディタを使用して CSV 形式のカスタム テキスト ファイルを作成することができます。
- **3** ファイル形式と CSV データ ファイルを関連付けます。

#### 手順

- ステップ **1** [一括管理(Bulk Administration)] > [電話とユーザ(Phones and Users)] > [電話/ユーザの確認(Validate Phones/Users)] の順に選択します。 [電話/ユーザの確認(Validate Phones/Users Configuration)] ウィンドウが表示されます。
- ステップ **2** [ファイル名(File Name)] フィールドで、この特定のバルク トランザクション用に作成した CSV データ ファイルを選択します。
- ステップ **3** [電話テンプレート名(Phone Template Name)] フィールドで、このバルク トランザクション用に作 成した BAT 電話テンプレートを選択します。
- ステップ **4** ユーザと電話機を検証するジョブを作成するには、[送信(Submit)] をクリックします。
- ステップ **5** このジョブのスケジュールやアクティブ化を行うには、[一括管理(Bulk Administration)] メイン メ ニューの [ジョブスケジューラ(Job Scheduler)] オプションを使用します。

#### 関連トピック

[テキストベースのファイル形式と](CUCM_BK_CDB9A6A4_00_cucm-bulk-administration-guide-100_chapter_0100.pdf#unique_77) CSV データ ファイルの関連付け BAT ログ [ファイル](CUCM_BK_CDB9A6A4_00_cucm-bulk-administration-guide-100_chapter_01001110.pdf#unique_110) [マスター電話テンプレート](CUCM_BK_CDB9A6A4_00_cucm-bulk-administration-guide-100_chapter_01.pdf#unique_41) [電話機とユーザの組み合わせのファイル形式](CUCM_BK_CDB9A6A4_00_cucm-bulk-administration-guide-100_appendix_01010000.pdf#unique_199) [ジョブのスケジュール](CUCM_BK_CDB9A6A4_00_cucm-bulk-administration-guide-100_chapter_01001101.pdf#unique_107) [電話機とユーザの確認に関連する項目](#page-1-0), (2 ページ) [電話機レコードとユーザ](#page-0-0) レコードの確認, (1 ページ)

### <span id="page-1-0"></span>電話機とユーザの確認に関連する項目

- [電話機とユーザの組み合わせのファイル形式](CUCM_BK_CDB9A6A4_00_cucm-bulk-administration-guide-100_appendix_01010000.pdf#unique_199)
- [テキストベースのファイル形式と](CUCM_BK_CDB9A6A4_00_cucm-bulk-administration-guide-100_chapter_0100.pdf#unique_77) CSV データ ファイルの関連付け
- BAT ログ [ファイル](CUCM_BK_CDB9A6A4_00_cucm-bulk-administration-guide-100_chapter_01001110.pdf#unique_110)
- [ジョブのスケジュール](CUCM_BK_CDB9A6A4_00_cucm-bulk-administration-guide-100_chapter_01001101.pdf#unique_107)